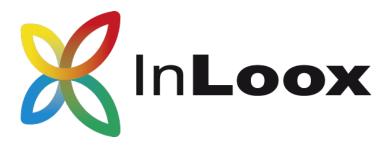

## The Project Management Software for Outlook, Web & Smartphone

Migrating InLoox PM 9.x from MySQL or Oracle to MS SQL server

An InLoox Whitepaper

Published: May 2018 Copyright: © 2018 InLoox GmbH. You can find up-to-date information at <u>http://www.inloox.com</u>

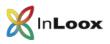

## Contents

| Contents                             | . 1 |
|--------------------------------------|-----|
| General information                  | . 1 |
| Migration of InLoox to MS SQL Server | . 2 |

The information contained in this document represents the current view of InLoox on the issues discussed as of the date of publication. Because InLoox must respond to changing market conditions, it should not be interpreted to be a commitment on the part of InLoox, and InLoox cannot guarantee the accuracy of any information presented after the date of publication.

This White Paper is for informational purposes only. INLOOX MAKES NO WARRANTIES, EXPRESS, IMPLIED OR STATUTORY, AS TO THE INFORMATION IN THIS DOCUMENT.

Complying with all applicable copyright laws is the responsibility of the user. Without limiting the rights under copyright, no part of this document may be reproduced, stored in or introduced into a retrieval system, or transmitted in any form or by any means (electronic, mechanical, photocopying, recording, or otherwise), or for any purpose, without the express written permission of InLoox GmbH.

© 2018 InLoox GmbH. All rights reserved.

IQ medialab and InLoox are either registered trademarks or trademarks of InLoox GmbH in Germany and/or other countries.

The names of actual companies and products mentioned herein may be the trademarks of their respective owners.

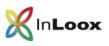

## General information

This document describes the steps required to successfully migrate a InLoox 9 database from MySQL or Oracle database management system to a Microsoft SQL Server system.

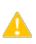

Please note that the **support** for <u>MySQL</u> and **Oracle** as database systems has ended with InLoox PM **10**. Therefor InLoox provides a possibility, to migrate from one of these database management systems to **Microsoft SQL Server**.

For the migration you need the InLoox Outlook Client **at least** in version **9.0.14**. You can download the latest relase from our **homepage** at any time: <a href="https://www.inloox.com/support/downloads/product-releases/">https://www.inloox.com/support/downloads/product-releases/</a>

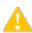

For the migration you need a Outlok User / Outlook client respectively an Universal User license. Furthermore you need the InLoox permission "Administrator".

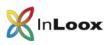

## Migration of InLoox to MS SQL Server

- 1. Start Outlook
- 2. Continue when you are connected to your MySQL respectively Oracle database and have the Inloox permission "Administrator".
- 3. Select "File" "InLoox PM" "Transfer InLoox PM data"

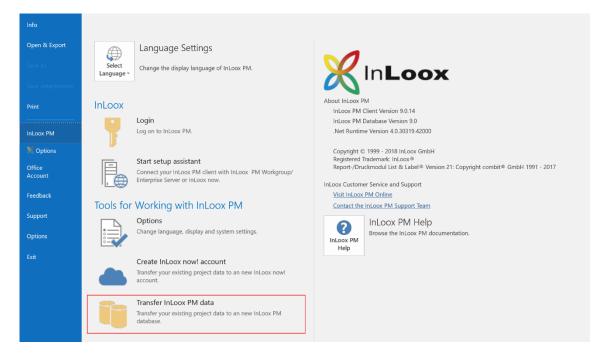

4. A new dialog opens.

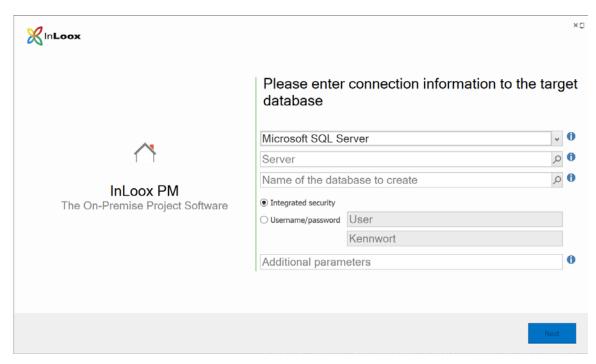

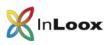

5. Enter your connection information to an existing **Microsoft SQL Server**. InLoox PM 9 requires at least a MS SQL Server in Version **2008** or later.

The name of the database can be freely selected. The database will be created **automatically** by InLoox and your existing project data will be imported.

- 6. Select Next.
- 7. The migration starts automatically.

|                                              | ×a |
|----------------------------------------------|----|
|                                              |    |
| Creating new database with your project data |    |
|                                              |    |
| Validate data consistency                    |    |
|                                              |    |
|                                              |    |

8. After a successful completion of the migration you can connect the Outlook client directly with the newly created database.

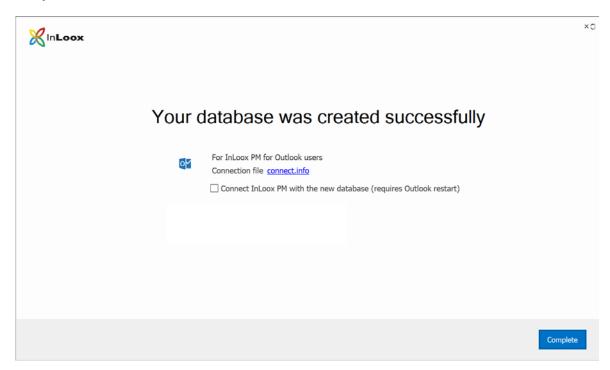

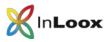

9. You can also create the connect.info file. This file can be used to easily connect with your other clients. Use the InLoox setup assistant to do so.

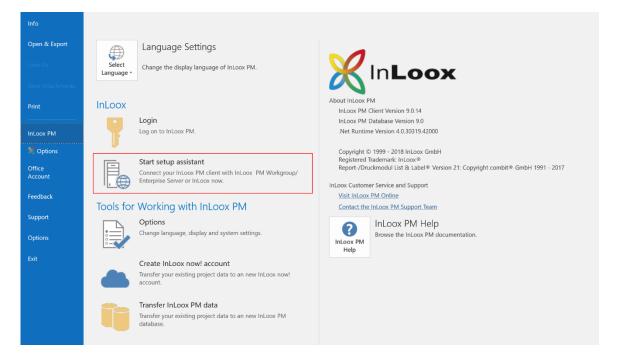